## **Configurer le passage des commandes via INTERNET (adsl ou câble)**

Les grossistes offrant ce services sont actuellement sont :

- Mauroy
- Febelco
- Alpha-Répartition
- Aprophar
- Lifé
- Cerp
- Cophalux

(mis à jour le 24/06/08)

Les commandes via internet offrent les avantages suivants:

- fiabilité
- rapidité
- libération de la ligne téléphonique
- prix : les « communications » sont gratuites via internet

Procédure à suivre pour configurer ipharma (très simple!):

Allez dans **Signalétique**, **Fournisseurs**. (Fig 1)

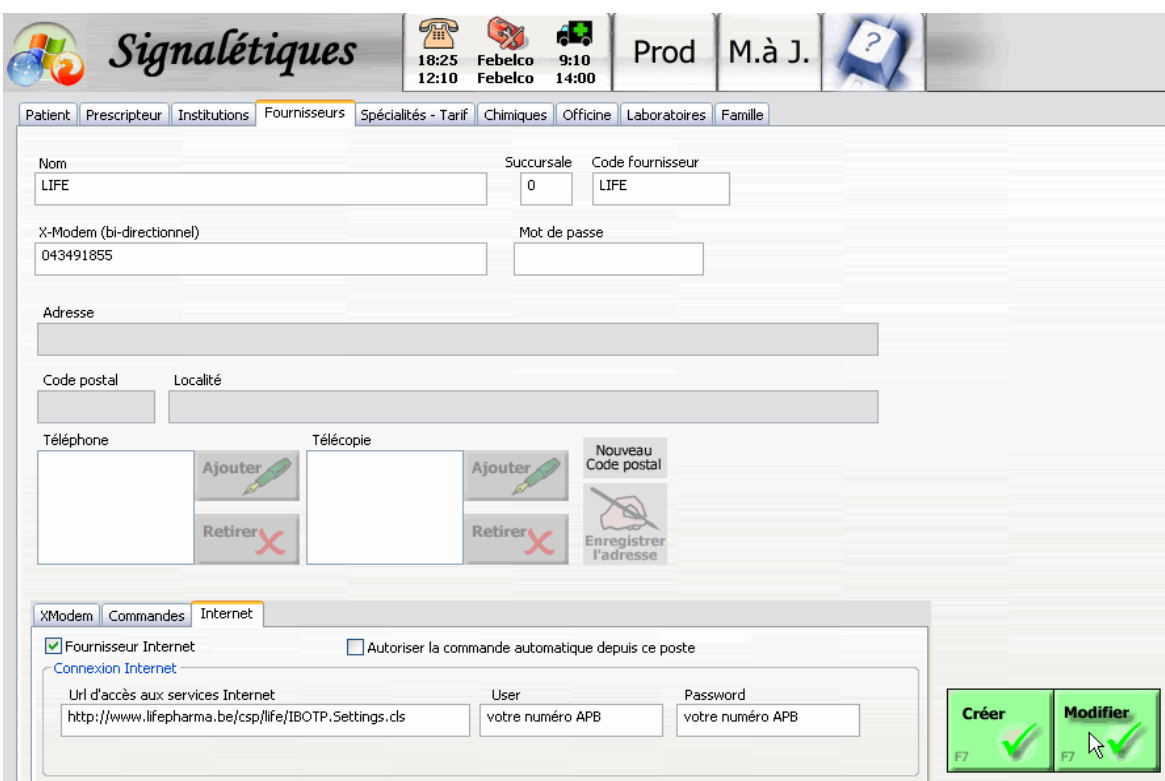

*Fig 1: Exemple pour la LIFE*

Appelez le grossiste désiré puis allez dans l'onglet "Internet". Cochez la case "Fournisseur internet".

## **Si vous passez les commandes en mode automatique, cochez la case "autoriser la commande automatique depuis ce poste" sur un poste au choix.** (Ne pas cocher cette option sur plus d'un poste !)

Pour rappel, les commandes passant par internet peuvent être passées depuis n'importe quel poste.

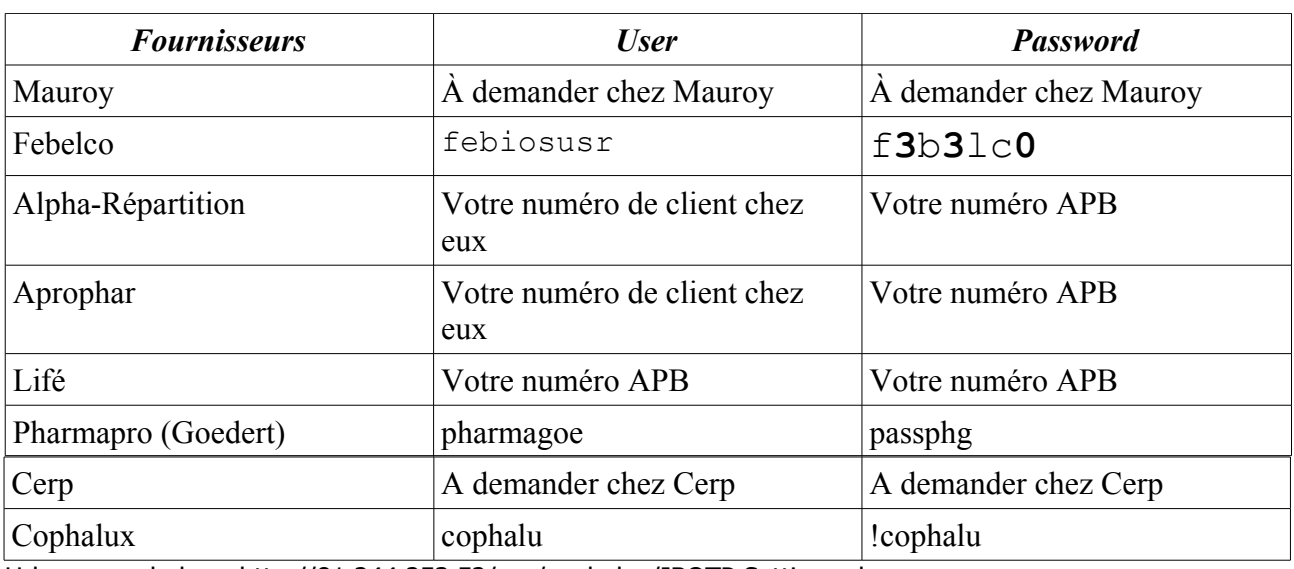

Complétez les cases User et Password d'apèrs le tableau suivant:

Url pour cophalux : http://81.244.253.52/csp/cophalux/IBOTP.Settings.cls

Appuyez sur « **modifier** » pour enregistrer les modifications. Redémarrez ipharma sur tous les postes.

Vous pouvez désormais utiliser le bouton « commander via internet » pour ces grossistes.